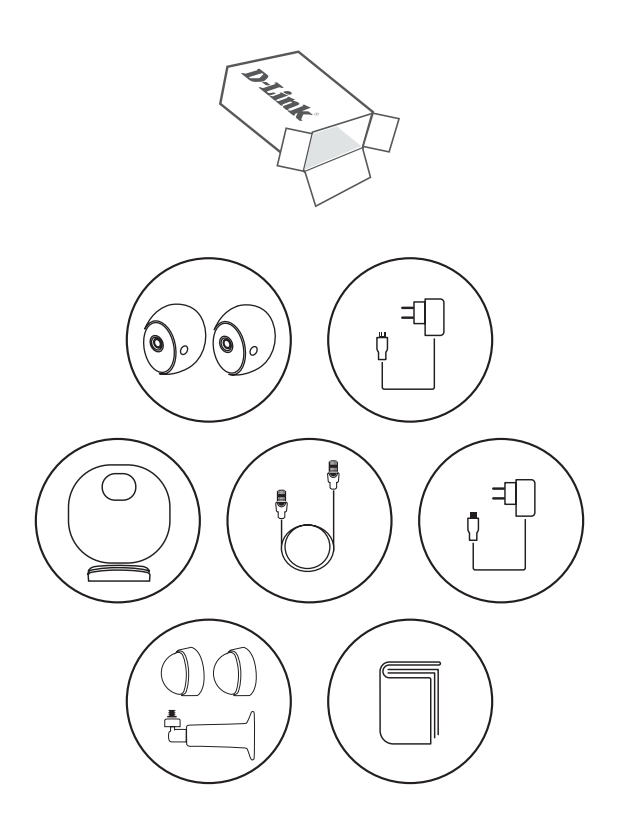

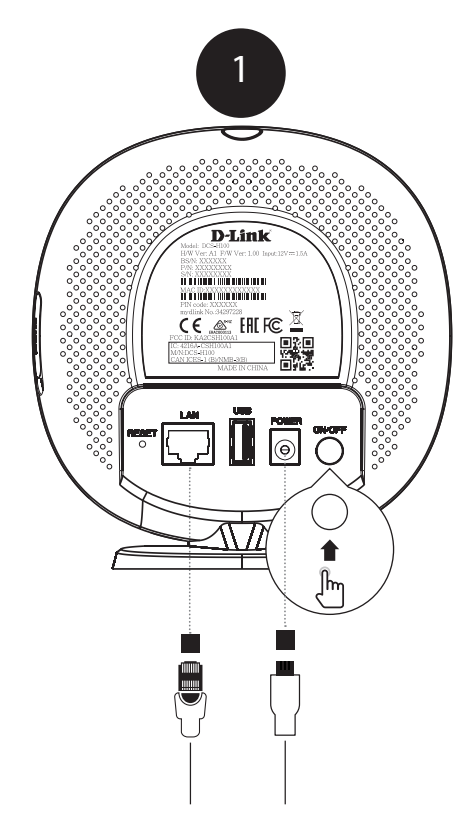

Plug the supplied Ethernet cable from your router or gateway into the port marked 'LAN'.

Plug the power adapter into the hub. Make sure the power button is pressed down into the 'ON' position.

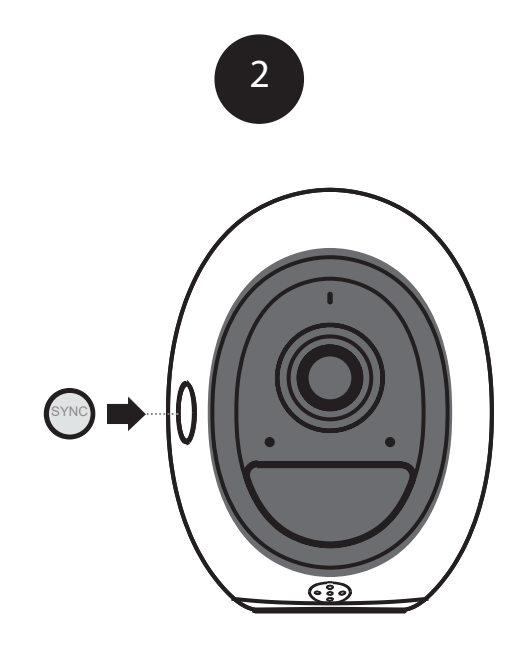

Once the hub has powered up, press the SYNC button on each camera to power them on.

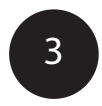

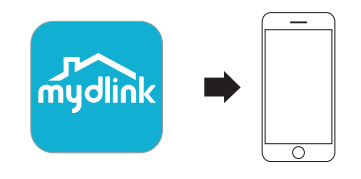

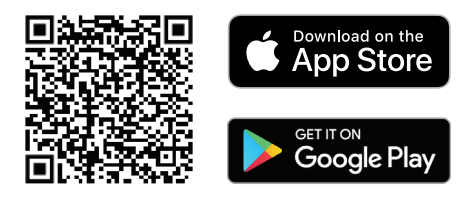

Scan the QR code above to download the **mydlink** app for your Android or iOS device.

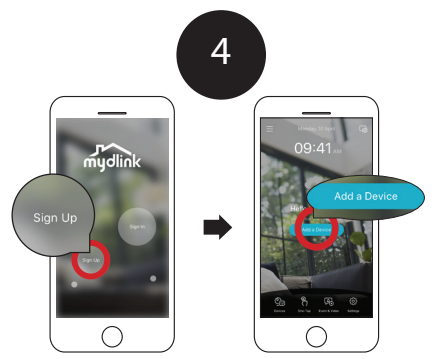

New Users:

Tap **Sign Up** to register for a mydlink account, then tap **Add a Device** to install your camera. Continue to follow the onscreen inscructions.

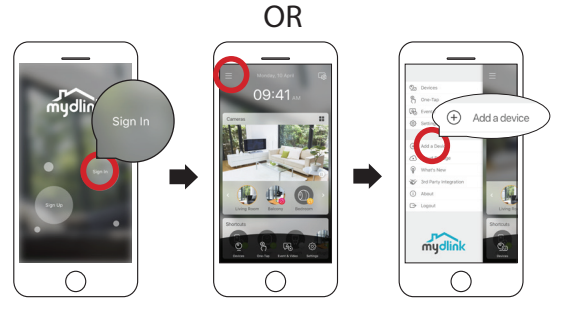

## Existing Users:

Sign in using your mydlink account and tap the icon at the top-left, then tap **Add a Device** to start the setup wizard. Continue to follow the onscreen instructions.

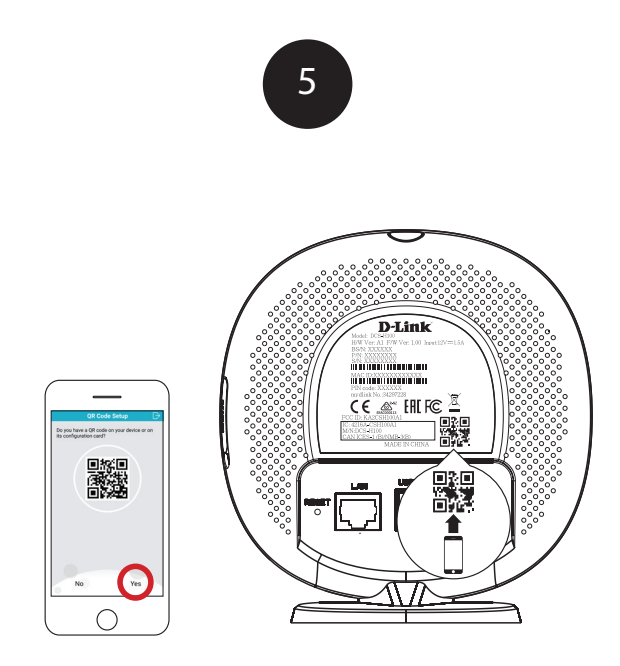

When prompted, select "Yes" to scan the QR code on the back of the hub, then continue to follow the onscreen instructions to complete the setup process.

**Note:** Please ensure that your mobile device is connected to the Wi-Fi network of the router that you connected the hub to.

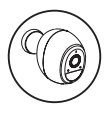

## Camera Placement Precautions

**Caution:**

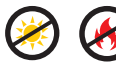

Please make sure that the camera is not directly facing the sun or a source of heat.

#### **Proper Placement:**

Place the camera at least 2.2 m (7 ft) or higher from the ground. The minimum recommended viewing distance for the motion detection is 60 cm (24 in), and the maximum is 7.5 m (25 ft).

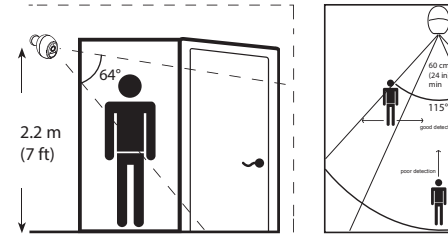

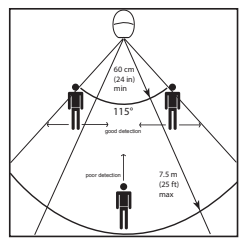

#### **Improper Placement:**

Do not place the camera directly on top of a surface or in a spot where there is something directly below it, obstructing its view.

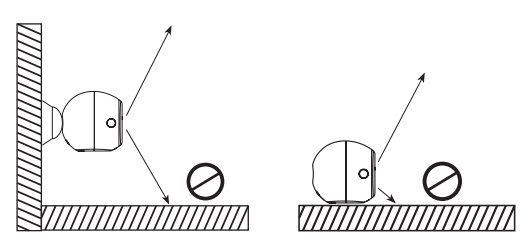

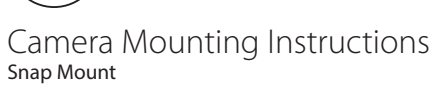

#### **Step 1:**

Identify and mark the location where you want to install the bracket, assuring that it is at least 20 cm from the ceiling.

#### **Step 2:**

Using a 6 mm drill bit, drill a 25 mm deep hole over the mark. For a plaster, drywall, or concrete wall, insert the plastic anchor to support the screw first.

#### **Step 3:**

Twist the supplied screw into the wall or anchor, making sure to leave enough clearance between the screw head and the wall.

#### **Step 4:**

Align the screw with the largest hole on the snap mount. Slide the mount down to lock it into place.

#### **Step 5:**

Attach the back of the camera to the mount. Adjust the angle as desired.

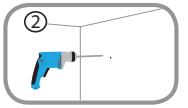

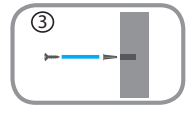

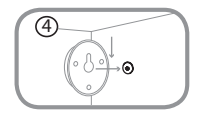

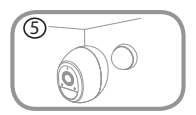

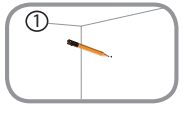

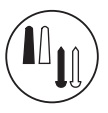

### Camera Mounting Instructions Threaded Mount

#### **Step 1:**

Place the mount at the desired location, assuring that it is at least 20 cm from the ceiling. Use a pencil to mark the holes.

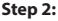

Using a 6 mm drill bit, drill two 25 mm deep holes over the pencil marks. For a plaster, drywall, or concrete wall, insert the plastic anchors to support the screws first.

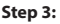

Place the mount over the holes that are in the wall. Make sure to align the mount holes with the holes in the wall. Use the supplied screws to attach the mount to the surface of the wall.

#### **Step 4:**

Rotate the wing nut counterclockwise with your fingers to slightly loosen it. Then move the bracket to the approximate desired position.

#### **Step 5:**

Screw the camera onto the mounting screw by tightening the plastic finger nut.

#### **Step 6:**

Adjust the angle of the arm on the mounting bracket as required. Tighten the wing nut to lock the camera's position into place.

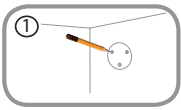

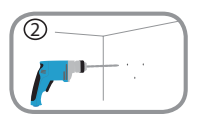

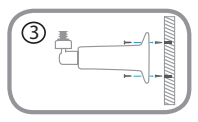

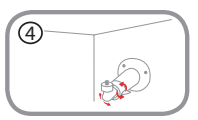

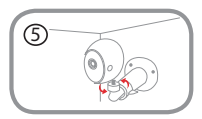

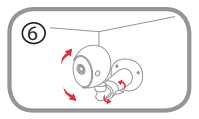

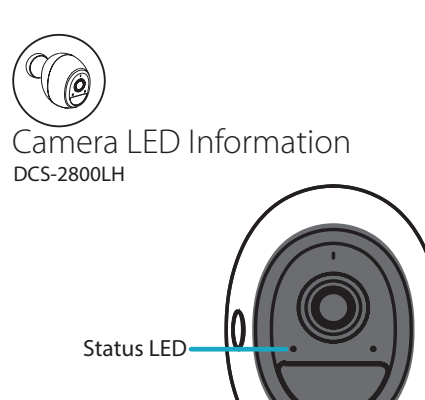

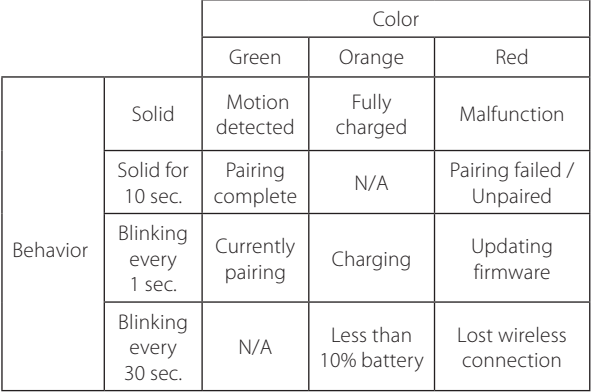

 $\overline{\mathbb{G}}$ 

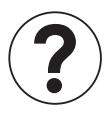

# Frequently Asked Questions

#### **1) What can I do if my camera is not working properly or I'm having problems setting it up?**

Reset the hub by pressing the Reset button for 10 seconds using a paper clip, assuring that all the LEDs turn off briefly after releasing the button. Then try setting it up again in the mydlink app. In addition, please verify that:

- your Internet connection is active on your router.
- your router's Wi-Fi is turned on.
- the camera's battery has enough power.
- your mobile device is connected to the same Wi-Fi network of the router that you connected the hub to.

#### **2) How do I see my camera feed or adjust its settings?**

You can access your camera by tapping the menu icon  $\Box$  in the topleft corner of the main menu, select Devices, then select Camera. In the selected device group page, you can select the specific camera in the carousel by tapping its icon.

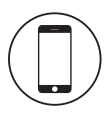

## Minimum Requirements

To install this product, you will need:

- An 802.11 g/n wireless router
- An Internet connection
- The latest version of the mydlink app from the App Store or Google Play. Please refer to the app's store page to check whether your device is compatible.
- An e-mail account (required to register for mydlink service)

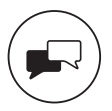

Support For toubleshooting tips and more information, visit: **support.dlink.com**

Technical Support

Australia: Tel: 1300-700-100 24/7 Technical Support Web: http://www.dlink.com.au E-mail: support@dlink.com.au

New Zealand: Tel: 0800-900-900 24/7 Technical Support Web: http://www.dlink.co.nz E-mail: support@dlink.co.nz

Version 1.00 (AU)\_90x130 2018/09/28

Copyright ©2018 All rights reserved. D-Link and the D-Link logo are registered trademarks of D-Link Corporation or its subsidiaries. Product specifications, size and shape are subject to change without notice, and actual product appearance may differ from that depicted on the packaging. Visit dlink.com for more details.

# Wire-Free Camera Kit

Quick Start Guide

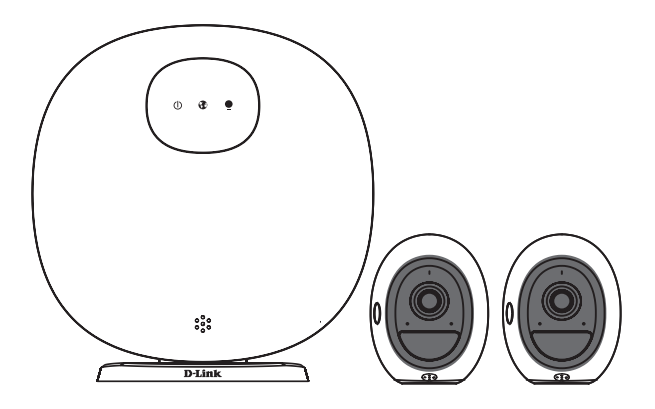

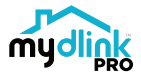

DCS-2802KT